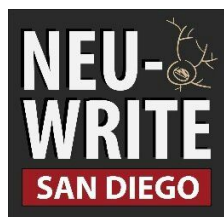

*The San Diego chapter of NeuWrite, a collaborative science writing organization for both scientists and writers.* [http://www.neuwritesd.org](http://www.neuwritesd.org/) | <https://twitter.com/neuwritesd>

#### **Mission**

- 1. To develop science writing skills for graduate students, post docs, and young professionals.
- 2. To promote and provide effective communication about neuroscience from San Diego scientists to the public.
- 3. To collaborate with San Diego scientists and writers across a host of disciplines.

# **What does NeuWriteSD do?**

- 1. **Upkeep the [NeuWriteSD](http://neuwritesd.org/) Blog**.Each Thursday, we post a new article from a NeuWrite member.
- 2. **Meet every other week** to pitch post ideas, review submitted articles, hear from guest science communicators, and occasionally complete a short writing workshop.
- 3. **Organize events**such as Pint of Science, debates between scientists [\(e.g.](http://blogs.discovermagazine.com/loom/2012/03/08/the-great-brain-debate-new-york-april-2/#.Ud9Nrz7wL7M) Columbia [Neuwrite's](http://blogs.discovermagazine.com/loom/2012/03/08/the-great-brain-debate-new-york-april-2/#.Ud9Nrz7wL7M) debate between Movshon & Seung), science cafes, as well as meet and greets with local science writers.

## **I'm interested in writing! Now what?**

- 1. Join the Google Group (and mailing listserve) by searching NeuWrite San Diego or by going to this link: <https://groups.google.com/forum/#!forum/neuwritesd>
- 2. Check out the **Scheduling** document in our shared Google Drive Folder, which you will gain access to when you join the group.
	- **Review Date**: The meeting date where your post will be reviewed. This is one or two weeks before the actual posting date. Plan on coming to any of these meeting dates, to see what we're about!
	- **Posting Date**: When your articled will be posted on the blog.
	- **Neuwriter**: You! Note that this is directly pulled onto the sidebar of the website, so it's best to write your name as you'd like it to appear.
	- **Topic**: Not necessarily to fill out, but if you have an idea for what you'll post about, you can include it here.
- 3. Once you've signed up, plan on attending your **review date** meeting. Upload the rough draft of your article to the Google Drive under the appropriate month's folder by Thursday morning of the meeting. See **Writing Guidelines** below for more information.
- 4. Create a Wordpress account by going to Wordpress.com. Send your username to neuwriteSD@gmail.com, and we can add you as an author on the blog. Make sure you add a photo of yourself to your Wordpress profile!
- 5. On your posting date, post your article (more details below).

# **Writing Guidelines**

- Posts are generally between 500-1500 words, not including references. Still, there's no strict word limit!
- Most of our posts are oriented towards an educated (though not necessarily scientist) audience.
- Many of our posts are about neuroscience and psychology, but you're welcome to write about any topic related to science!
- Use a catchy, informative title! If you need ideas, we can workshop your title at the meeting.
- Scientific papers should be cited in the text (in whatever format you choose), as well as at the end of the text in a references list. If there is a publically available copy of the paper (in either PDF or website form), please include a link to it.
- Each post should have one or two pictures that supplement the text, including a featured picture.
- If you're writing as a guest author, please include a short bio of yourself at the end. If you're a steady NeuWrite member, make sure your bio is included on the "Meet the Writers" page ([http://neuwritesd.org/th](http://neuwritesd.org/the-writers/)e-writers/)
- Please add tags to your post, and place it in the appropriate categories (both of these options are found in the right sidebar of Wordpress).

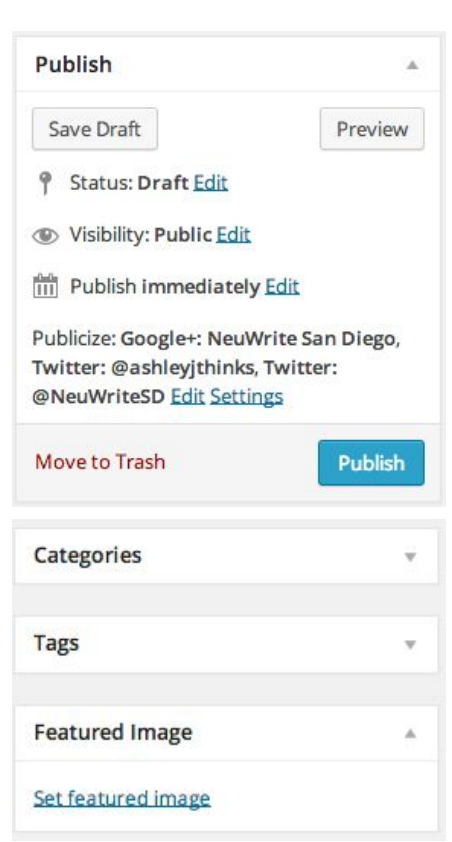

# **Posting in Wordpress**

On the Wordpress Dashboard, go to **Posting > New Post.** After you've put the main text in the post box, there are a few things to take care of on the right sidebar:

● If you'd like to post your article later, you can set a time by choosing **Edit** next to **Publish immediately.**

● If you wish, you can modify the Twitter post about your article by clicking on **Edit**next to **Publicize: Twitter: @ NeuWriteSD.** You can also configure Wordpress to post to your personal Twitter account.

● Choose at least one category (or add one of your own if nothing fits) and add tags to your post under the **Categories** and **Tags** sidebar boxes.

● Upload an image under **Featured Image.** This is what will be displayed on the NeuWriteSD homepage. Something square generally works well.